#### BEAMER An Introduction

Ryan Siskind

**NCSU** 

March 30, 2011

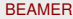

Ryan Siskind (NCSU) [BEAMER](#page-0-0) March 30, 2011 1/1

E

<span id="page-0-0"></span> $299$ 

 $4 \times 1 + 4$   $60 + 4 = 1 + 4 =$ 

#### **[Outline](#page-1-0)**

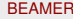

Ryan Siskind (NCSU) [BEAMER](#page-0-0) March 30, 2011 2/1

<span id="page-1-0"></span>**Kロ → K個 → Kミ → Kミ → 「ミ」 の Q (^** 

#### History of Beamer

*"I originally created* BEAMER *mainly in my spare time as a small private collection of macros to make using the* seminar *class easier. The first full version was for my PhD defense presentation in February 2003. A month later, I put the package on CTAN at the request of some colleagues. After that, things somehow got out of hand." -Till Tantau, 2004*

<span id="page-2-0"></span> $\Omega$ 

**REPARE** 

4 ロ ト ィ *同* ト

4 0 8 1

#### Features of the Beamer Class

**1 Can use standard** pdflatex and latex+dvips.

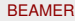

<span id="page-3-0"></span> $QQ$ 

- **1 Can use standard** pdflatex and latex+dvips.
- <span id="page-4-0"></span>**2** Normal LaTeX commands;
	- uses section/subsection/etc. for structuring;
	- **commands such as** \tableofcontents and align have the same meaning as in article class

- **1 Can use standard** pdflatex and latex+dvips.
- <sup>2</sup> Normal LaTeX commands:
	- uses section/subsection/etc. for structuring;
	- **commands such as** \tableofcontents and align have the same meaning as in article class
- <span id="page-5-0"></span><sup>3</sup> Easy overlays (which is what is going on right now)

- **1 Can use standard** pdflatex and latex+dvips.
- 2 Normal LaTeX commands:
	- uses section/subsection/etc. for structuring;
	- **commands such as** \tableofcontents and align have the same meaning as in article class
- <sup>3</sup> Easy overlays (which is what is going on right now)
- <span id="page-6-0"></span><sup>4</sup> No external programs needed other than what you already use for LATEX

- **1 Can use standard** pdflatex and latex+dvips.
- 2 Normal LaTeX commands:
	- uses section/subsection/etc. for structuring;
	- **commands such as** \tableofcontents and align have the same meaning as in article class
- <sup>3</sup> Easy overlays (which is what is going on right now)
- <sup>4</sup> No external programs needed other than what you already use for LATEX
- <span id="page-7-0"></span><sup>5</sup> Font manipulation, movie files, fun stuff, etc.

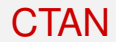

#### BEAMER is hosted at

# http://latex-beamer.sourceforge.net/

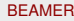

<span id="page-8-0"></span> $299$ 

イロト イ押ト イヨト イヨト

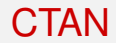

#### BEAMER is hosted at

# http://latex-beamer.sourceforge.net/

- **1** Files (BEAMER, pgf, xcolor);
- 2 Instructions for installation;
- <sup>3</sup> BEAMER examples.

<span id="page-9-0"></span>4 0 8 1  $\leftarrow$   $\leftarrow$   $\leftarrow$ 

## Installation

- **1** Go to http://latex-beamer.sourceforge.net/ or http://sourceforge.net/projects/latex-beamer/
- 2 Choose to download the "LATEX-BEAMER Class"
- **3 Download the latest version of**  $\text{later}$ -beamer, pgf, and  $\text{vector}$

#### Important Note

<span id="page-10-0"></span>The BEAMER user guide is found in the latex-beamer file and is ÜBER helpful.

For a permanent installation:

<span id="page-11-0"></span> $\bullet$  Find your local  $\text{text time}$  (usually found in /usr/local/share/texmf/, c:\localtexmf\, or c:\Program Files\TeXLive\texmf-local\)

For a permanent installation:

 $\bullet$  Find your local  $\text{text time}$  (usually found in /usr/local/share/texmf/, c:\localtexmf\, or c:\Program Files\TeXLive\texmf-local\)

- <span id="page-12-0"></span>2 In the texmf directory, create the sub-sub-sub-directories;
	- texmf/tex/latex/beamer,
	- o texmf/tex/latex/pgf. and
	- texmf/tex/latex/xcolor

For a permanent installation:

 $\bullet$  Find your local  $\text{text time}$  (usually found in /usr/local/share/texmf/, c:\localtexmf\, or c:\Program Files\TeXLive\texmf-local\)

- 2 In the texmf directory, create the sub-sub-sub-directories;
	- texmf/tex/latex/beamer,
	- o texmf/tex/latex/pgf. and
	- texmf/tex/latex/xcolor
- <sup>3</sup> Place all UNZIPPED files from the packages you already downloaded into these new directories.

<span id="page-13-0"></span> $\Omega$ 

**REPARE** 

For a permanent installation:

 $\bullet$  Find your local  $\text{text time}$  (usually found in /usr/local/share/texmf/, c:\localtexmf\, or

- c:\Program Files\TeXLive\texmf-local\)
- 2 In the texmf directory, create the sub-sub-sub-directories;
	- texmf/tex/latex/beamer,
	- o texmf/tex/latex/pgf. and
	- texmf/tex/latex/xcolor
- <sup>3</sup> Place all UNZIPPED files from the packages you already downloaded into these new directories.
- $\triangleq$  Rebuild the T<sub>F</sub>Xfile database by running the command  $t$ exhash, mktexlsr, or via menu options (if available)

<span id="page-14-0"></span> $\Omega$ 

(ロトイ部)→(差)→(差)→

#### My First Slide

\documentclass{beamer}

\begin{document}

```
\begin{frame}
 Hello World!
\end{frame}
```
\end{document}

Þ

<span id="page-15-0"></span> $299$ 

イロト イ押ト イヨト イヨト

## Presenting in Style

Themes dictate colors, information bars, and layout of presentation. This presentation uses the theme \usetheme{CambridgeUS}

- Themes, p135-148;
- $\bullet$  Templates, p149-158;
- Colors, p162-175.

<span id="page-16-0"></span> $\Omega$ 

ヨメ イヨメ

4 ロ ト ィ *同* ト

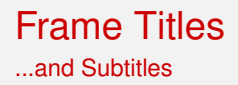

#### 2 ways to create titles and subtitles for a frame:

- <sup>1</sup> \begin{frame}{*Frame Title*}{*Frame Subtitle*}
- <sup>2</sup> \frametitle{*Frame Title*}\framesubtitle{*Frame Subtitle*}

<span id="page-17-0"></span>4 0 8 1

## **Sectioning**

#### Notice the sections and subsections at the top of each slide.

- \section[*Short Section Name*]{*Long Section Name*}
- \subsection[*Short Subsection Name*]{*Long Subsection Name*}

<span id="page-18-0"></span> $\Omega$ 

医下す 医下

4 **EL 1 A RIA 4** 

## **Sectioning**

Notice the sections and subsections at the top of each slide.

- \section[*Short Section Name*]{*Long Section Name*}
- \subsection[*Short Subsection Name*]{*Long Subsection Name*}

<span id="page-19-0"></span>"Short names" go into slide headers; "Long names" go into outlines.

## **Sectioning**

Notice the sections and subsections at the top of each slide.

- \section[*Short Section Name*]{*Long Section Name*}
- \subsection[*Short Subsection Name*]{*Long Subsection Name*}

"Short names" go into slide headers; "Long names" go into outlines.

<span id="page-20-0"></span>All sections and subsections automatically added to slideshow outline!

BEAMER does not automatically put what doesn't fit from one slide onto another slide.

- You must keep track of slide lengths yourself; or
- you can use the frame option \begin{frame}[allowframebreaks]

<span id="page-21-0"></span>This automatically breaks up the long slide and puts the extra content onto new slides.

BEAMER does not automatically put what doesn't fit from one slide onto another slide.

- You must keep track of slide lengths yourself; or
- you can use the frame option \begin{frame}[allowframebreaks]

This automatically breaks up the long slide and puts the extra content onto new slides.

+ You don't have to worry about the length of your slides.

<span id="page-22-0"></span> $\Omega$ 

 $\left\{ \begin{array}{ccc} 1 & 0 & 0 \\ 0 & 1 & 0 \end{array} \right\}$  ,  $\left\{ \begin{array}{ccc} 1 & 0 & 0 \\ 0 & 1 & 0 \end{array} \right\}$ 

BEAMER does not automatically put what doesn't fit from one slide onto another slide.

- You must keep track of slide lengths yourself; or
- you can use the frame option \begin{frame}[allowframebreaks]

This automatically breaks up the long slide and puts the extra content onto new slides.

+ You don't have to worry about the length of your slides.

 $+$  Slide title is continued on each subsequent slide from the original frame.

<span id="page-23-0"></span> $\Omega$ 

イロト イ押ト イヨト イヨト

BEAMER does not automatically put what doesn't fit from one slide onto another slide.

- You must keep track of slide lengths yourself; or
- you can use the frame option \begin{frame}[allowframebreaks]

This automatically breaks up the long slide and puts the extra content onto new slides.

- + You don't have to worry about the length of your slides.
- $+$  Slide title is continued on each subsequent slide from the original frame.
- Most overlay options are not usable.

<span id="page-24-0"></span> $\Omega$ 

(ロトイ部)→(差)→(差)→

- **Much like the transitions in PowerPoint**
- Allows different information to be shown at different times on same slide
- User defines when information is shown using <*Transparency numbers*>

<span id="page-25-0"></span>4 m k 1

- **Much like the transitions in PowerPoint**
- Allows different information to be shown at different times on same slide
- User defines when information is shown using <*Transparency numbers*>

<span id="page-26-0"></span>If you want information to show up immediately:  $\langle 1-\rangle$ 

- **Much like the transitions in PowerPoint**
- Allows different information to be shown at different times on same slide
- User defines when information is shown using <*Transparency numbers*>

<span id="page-27-0"></span>If you want information to show up immediately:  $\langle 1-\rangle$ If you want information to show up only in the third set:  $<3>$ 

- **Much like the transitions in PowerPoint**
- Allows different information to be shown at different times on same slide
- User defines when information is shown using <*Transparency numbers*>

If you want information to show up immediately:  $\langle 1-\rangle$ If you want information to show up only in the third set:  $<3>$ 

If you want information to show up only in the second and fourth sets:  $< 2, 4>$ 

<span id="page-28-0"></span> $\Omega$ 

イロト イ押ト イヨト イヨ

```
\begin{enumerate}
 \item<1-> First item;
 \item<2-> Second item;\\
  ...
  \item<3-> Last item.
\end{enumerate}
```
イロト イ押ト イヨト イヨト

E

<span id="page-29-0"></span> $299$ 

```
\begin{enumerate}
 \item<1-> First item;
 \item<2-> Second item;\\
  ...
  \item<3-> Last item.
\end{enumerate}
```
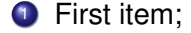

<span id="page-30-0"></span> $299$ 

イロト イ押ト イヨト イヨト

```
\begin{enumerate}
 \item<1-> First item;
 \item<2-> Second item;\\
  ...
 \item<3-> Last item.
\end{enumerate}
```
**1** First item: 2 Second item;

...

<span id="page-31-0"></span> $QQ$ 

イロト イ押ト イヨト イヨト

```
\begin{enumerate}
 \item<1-> First item;
 \item<2-> Second item;\\
  ...
 \item<3-> Last item.
\end{enumerate}
```
**1** First item: 2 Second item; ... <sup>3</sup> Last item.

<span id="page-32-0"></span>イロト イ押ト イヨト イヨト

# The Overlay Feature

For Non-Lists

#### You must use \uncover<*Transparency numbers*>

#### An Algorithm For Finding Primes Numbers.

```
\uncover<1->{int main (void)} \uncover<1->{\{}
\uncover<1->{std::vector<bool> is_prime (100,
true); } \uncover<1->{ for (int i = 2; i < 100; i++)}
\uncover<2->{{ if (is_prime[i])}} \uncover<2->{
\{} \uncover<3->{ std::cout << i << " ";}
\uncover<3->{ for (int j = i; j < 100;}
\uncovers{3->}{ isprime [j] = false, j+=i);}\uncover<2->{ \}} \uncover<1->{ return 0;}
\uncover<1->\{\}\}
```
<span id="page-33-0"></span>KOL KALLARIN (BILA) DI VOOR

```
int main (void) {
std::vector<bool> is_prime (100, true);
 for (int i = 2; i < 100; i++)
```
return 0;

}

<span id="page-34-0"></span> $-990$ 

イロトメ 御 トメ 君 トメ 君 トッ 君

```
int main (void) {
std::vector<bool> is_prime (100, true);
for (int i = 2; i < 100; i++)
if (is_prime[i])
{
```

```
} return 0;
}
```
<span id="page-35-0"></span>K ロ ▶ K 個 ▶ K ミ ▶ K ミ ▶ - ' 큰' - K 9 Q @

#### **[Overlays](#page-36-0)**

```
int main (void) {
std::vector<bool> is_prime (100, true);
for (int i = 2; i < 100; i++)
if (is_prime[i])
{ std::cout « i « " ";
for (int j = i; j < 100;
 is_prime [j] = false, j == i);} return 0;
}
```
<span id="page-36-0"></span>K ロ ▶ K 個 ▶ K ミ ▶ K ミ ▶ - ' 큰' - K 9 Q @

#### **[Overlays](#page-37-0)**

```
int main (void) {
std::vector<bool> is_prime (100, true);
 for (int i = 2; i < 100; i++)
if (is_prime[i])
{ std::cout « i « " ";
 for (int j = i; j < 100;
 is_prime [j] = false, j == i);return 0;
}
```
#### Using Verbatim

To use any sort of verbatim text, you must declare the frame as *fragile*: \begin{frame}[fragile]

<span id="page-37-0"></span> $\Omega$ 

医毛囊 医牙囊

```
\begin{enumerate}
 \item \uncover<2,6>
 {Start at $T>T_g$ and deform}
 \item \uncover<3,6>
 {Cool below $T_g$}
 \item \uncover<4,6>
 {Release applied strain}
 \item \uncover<5,6>
 {Heat above $T_g$ and recovery}
\end{enumerate}
```
イロト イ部 トイ磨 トイ磨 ト

- E

<span id="page-38-0"></span> $299$ 

```
\begin{enumerate}
 \item \uncover<2,6>
 {Start at $T>T_g$ and deform}
```

```
\item \uncover<3,6>
{Cool below $T_g$}
```

```
\item \uncover<4,6>
{Release applied strain}
```

```
\item \uncover<5,6>
 {Heat above $T_g$ and recovery}
\end{enumerate}
```
#### **1** Start at  $T > T_q$  and deform

E

<span id="page-39-0"></span> $299$ 

 $(0,1)$   $(0,1)$   $(0,1)$   $(1,1)$   $(1,1)$   $(1,1)$   $(1,1)$   $(1,1)$   $(1,1)$   $(1,1)$   $(1,1)$   $(1,1)$   $(1,1)$   $(1,1)$   $(1,1)$   $(1,1)$   $(1,1)$   $(1,1)$   $(1,1)$   $(1,1)$   $(1,1)$   $(1,1)$   $(1,1)$   $(1,1)$   $(1,1)$   $(1,1)$   $(1,1)$   $(1,1$ 

```
\begin{enumerate}
 \item \uncover<2,6>
 {Start at $T>T_g$ and deform}
 \item \uncover<3,6>
 {Cool below $T_g$}
 \item \uncover<4,6>
```

```
{Release applied strain}
```
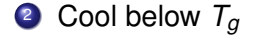

```
\item \uncover<5,6>
 {Heat above $T_g$ and recovery}
\end{enumerate}
```
в

<span id="page-40-0"></span> $299$ 

(ロトイ部)→(差)→(差)→

```
\begin{enumerate}
 \item \uncover<2,6>
 {Start at $T>T_g$ and deform}
 \item \uncover<3,6>
 {Cool below $T_g$}
 \item \uncover<4,6>
  {Release applied strain}
 \item \uncover<5,6>
 {Heat above $T_g$ and recovery}
```
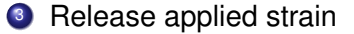

\end{enumerate}

E

<span id="page-41-0"></span> $299$ 

メロトメ 御 トメ 君 トメ 君 ト

```
\begin{enumerate}
 \item \uncover<2,6>
 {Start at $T>T_g$ and deform}
 \item \uncover<3,6>
 {Cool below $T_g$}
 \item \uncover<4,6>
  {Release applied strain}
 \item \uncover<5,6>
 {Heat above $T_g$ and recovery}
\end{enumerate}
```
#### $\bullet$  Heat above  $T_q$  and recovery

E

<span id="page-42-0"></span> $299$ 

 $(0,1)$   $(0,1)$   $(0,1)$   $(1,1)$   $(1,1)$   $(1,1)$   $(1,1)$   $(1,1)$   $(1,1)$   $(1,1)$   $(1,1)$   $(1,1)$   $(1,1)$   $(1,1)$   $(1,1)$   $(1,1)$   $(1,1)$   $(1,1)$   $(1,1)$   $(1,1)$   $(1,1)$   $(1,1)$   $(1,1)$   $(1,1)$   $(1,1)$   $(1,1)$   $(1,1)$   $(1,1$ 

```
\begin{enumerate}
 \item \uncover<2,6>
  {Start at $T>T_g$ and deform}
```

```
\item \uncover<3,6>
{Cool below $T_g$}
```

```
\item \uncover<4,6>
{Release applied strain}
```

```
\item \uncover<5,6>
 {Heat above $T_g$ and recovery}
\end{enumerate}
```
**1** Start at  $T > T_q$  and deform

- 2 Cool below  $T_q$
- <sup>3</sup> Release applied strain
- $\triangleleft$  Heat above  $T_q$  and recovery

<span id="page-43-0"></span> $\Omega$ 

イロト イ押 トイラト イラト

#### Overlaying Figures

#### In general, \includegraphics<*set(s) to show graphic*} To overlay the figures on top of each other, use the command  $\lambda$ llap

\llap{\includegraphics<1,6>[height=1.3in]{./figures/SMPThermoMechCycle}}% \llap{\includegraphics<2>[height=1.3in]{./figures/ExpFig1}}% \llap{\includegraphics<3>[height=1.3in]{./figures/ExpFig2}}% \llap{\includegraphics<4>[height=1.3in]{./figures/ExpFig3}}% \llap{\includegraphics<5>[height=1.3in]{./figures/ExpFig4}}

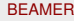

<span id="page-44-0"></span> $\Omega$ 

イロト イ押ト イヨト イヨト

## Inserting Figures

#### .eps or .ps files

Only when using latex and dvips

.pdf, .jpg, .jpeg or .png files Only when using pdflatex

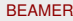

<span id="page-45-0"></span> $\Omega$ 

医下半面

4 **D + 4 fl + 4** 

#### You Can Do Movies Too!

\usepackage{multimedia}

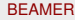

重

<span id="page-46-0"></span> $299$ 

 $\mathbb{B}$  is a  $\mathbb{B}$  is

4 0 3 4 5 3 4

#### Thank You!

rdsiskin@ncsu.edu

Ryan Siskind (NCSU) [BEAMER](#page-0-0) March 30, 2011 21/1

重

<span id="page-47-0"></span> $299$ 

メロトメ 御 トメ 君 トメ 君 ト